## Merlin 20/21 Uloge

Za dodavanje uloga odaberite: Administracija → Administracija e-kolegija → Korisnici → Upis korisnika ili iz izbornika za administraciju e-kolegija poveznicu Opširnije ... te potom iz kartice Korisnici poveznicu Upi s korisnika.

Uloge u sustavu za e-učenje Merlin odgovaraju razini ovlasti koje sudionik ima u određenomu e-kolegiju. Svaki korisnik može dodjeljivati samo one uloge koje su za barem jednu razinu niže od vlastite uloge.

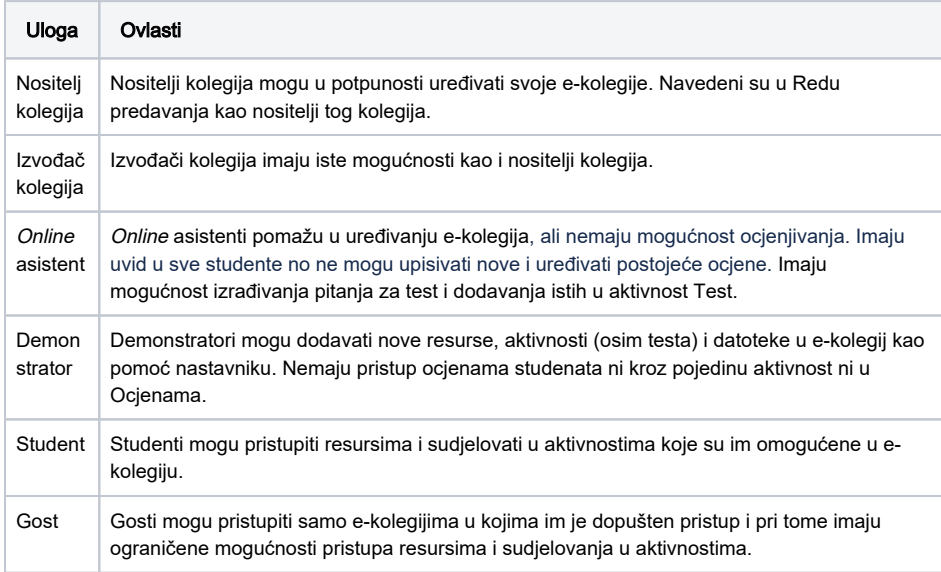

Za svaki se modul mogu dodijeliti veće ovlasti pojedinim korisnicima koje će imati samo za taj resurs /aktivnost. Takve se ovlasti određuju u kartici Lokalno dodijeljene uloge u postavkama pojedine aktivnosti ili resursa.

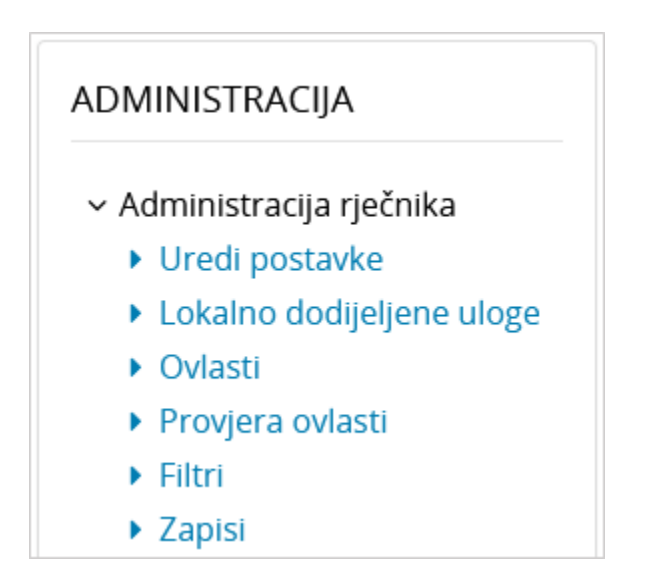

Slika: Lokalno dodijeljene uloge

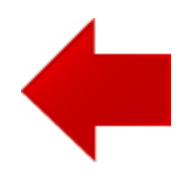

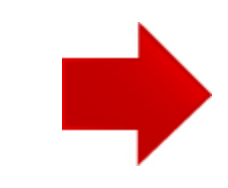